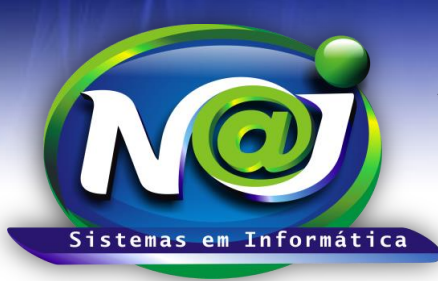

# *NAJ Sistemas em Informática LTDA.*

**Blumenau - SC Fones:** 47-3323-3167 – 47-8425-8111 47-3557-1611 – 47-8425-8117 **E-mails:** fernando@najsistemas.com.br nelson@najsistemas.com.br

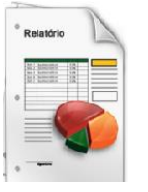

*RELATÓRIO DOS PROCESSOS APENSADOS CADASTRADAS NO SISTEMA NAJ.*

### **1ª PARTE**

### Relatório: Processos Apensados lelatório de Processos **Cliente Classe UF** Comarca **Advogado Cliente** A **Código Processo** Data Distribuição A Número Processo Situação \* Somente os Ativos \* Divisão DEMONSTRAÇÃO  $\bullet$ Sintético **Tipo de Relatório:** Analítico Somente com Apensados Opções de Listagem: C Todos os Processos **Emitir** Ordenar... Limpar Sair

- **Campo Cliente:** Utilize o botão da Lupa para pesquisar a pessoa.
- **Campo Classe:** Utilize o botão da Lupa para pesquisar a classe.
- **Campo Comarca:** Utilize o botão da Lupa para pesquisar a comarca.
- **Campo Advogado do Cliente:** Utilize o botão da Lupa para pesquisar a pessoa.
- **Campo Código do Processo:** Insira apenas um código ou intervalo de códigos ex. 001 até 001 ou 001 até 100.
- **Campo data da Distribuição:** Insira apenas uma data ou intervalo de datas ex. 01012001 até 01012001 ou 01012001 até 31012001. Não utilize barra o sistema ajusta o formato correto para 01/01/2001 até 31/01/2001.
- **Campo Número do Processo:** Insira o número do processo que desejar.

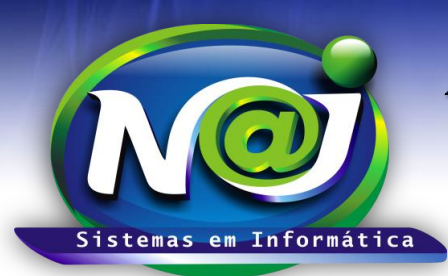

# *NAJ Sistemas em Informática LTDA.*

**Blumenau - SC**

**Fones:** 47-3323-3167 – 47-8425-8111 47-3557-1611 – 47-8425-8117 **E-mails:** fernando@najsistemas.com.br nelson@najsistemas.com.br

- **Campo Situação:** Selecione a situação que desejar ex. Ativos, Baixados e outros.
- **Campo Divisão:** Selecione a divisão que desejar ex. Matriz ou Filial.
- **Campo Tipo de Relatório:** Marque Sintético ou Analítico.
- **Campo Opções de Listagem: Marque processos somente com apensados ou todos os processos.**
- **Botão Emitir:** Utilize para gerar o relatório.
- **Botão Ordenar:** Utilize para ordenar o conteúdo do relatório.
- **Botão Limpar:** Utilize para gerar novo relatório.
- **Botão sair:** Utilize para sair do controle do relatório.

#### *DICAS IMPORTANTES PARA OS USUÁRIOS DO SISTEMA*

#### **2ª – PARTE**

 *Se não utilizar nenhum filtro no relatório, o sistema lista todos os processos somente com apensos de todos os clientes com todas as situações dentro do período sugerido vinculados a divisão selecionada.*

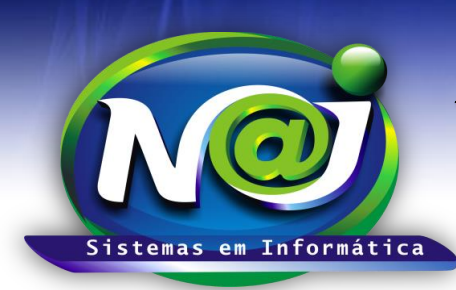

# *NAJ Sistemas em Informática LTDA.*

**Blumenau - SC Fones:** 47-3323-3167 – 47-8425-8111 47-3557-1611 – 47-8425-8117 **E-mails:** fernando@najsistemas.com.br nelson@najsistemas.com.br

#### **Versões:**

### **1.** 24/08/2015 – NELSON ALLEIN JUNIOR E FERNANDO MARCELINO